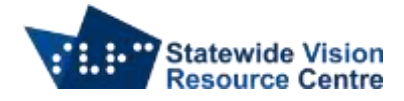

# **Checklist for the use of Polaris Braille Notetaker**

**Student Name:**

**Date: Brand of notetaker used and software version:**

# **General Orientation to Device**

Student can:

- $\Box$  Turn on/off device
- $\Box$  Knows where the lock switch is
- $\Box$  Understand the purpose of and perform soft reset
- $\Box$  Understand the purpose of and perform hard reset
- $\Box$  Remove and replace battery
- $\Box$  Find all the buttons and the purpose of each
- $\Box$  Utilize cursor routing keys
- $\Box$  Increase/decrease speaking rate
- ☐ Increase/decrease pitch
- $\Box$  Increase/decrease speaking volume
- □ Turn on/off speech
- $\Box$  Turn on/off braille display
- □ Access help function
- $\Box$  Other (please specify):

# **Utilities and Settings**

Student can:

- $\Box$  Access settings menu
- □ Set time/date
- □ Check battery status
- $\Box$  Set up internet access/WiFi
- $\Box$  Set up printer
- □ Turn WiFi and Bluetooth on and off
- $\Box$  Update the device
- $\Box$  Other (please specify):

# **Menu and File Navigation**

Student can:

- $\Box$  Navigate to and around the device's main menu
- $\Box$  Navigate from SD to internal memory as well as any external drives
- ☐ Create and move folders
- $\Box$  Copy, cut, and paste files
- $\Box$  Move files from the SD to internal memory and visa-versa
- ☐ Delete files
- $\Box$  Other (please specify):

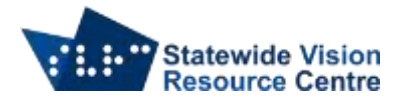

# **Word Processing**

Student can:

- $\Box$  Open a new word processing document
- $\Box$  Save and retrieve documents from within the word processor
- $\Box$  Navigate by letter, word, sentence, line, and paragraph
- ☐ Insert or delete text
- $\Box$  Select, cut, copy, and paste text
- $\Box$  Access the word processing menus
- $\Box$  Print or emboss a document when connected to a wired embosser/printer
- $\Box$  Print or emboss a document when connected to a WiFi or Bluetooth embosser/printer
- $\Box$  Spell check
- $\Box$  Change the font size, style, and other font attributes
- $\Box$  Set math mode in word processor
- $\Box$  Other (please specify):

# **Calculator**

Student can:

- $\Box$  Open calculator function
- $\Box$  Perform basic maths functions
- $\Box$  Use memory functions
- $\Box$  Copy to clipboard
- □ Open Polaris Math menu
- $\Box$  Check/change braille maths code

#### **Electronic Mail**

Student can:

- □ Add an email account
- $\Box$  Navigate to inbox
- $\Box$  Open and read messages
- $\Box$  Reply to and forward messages
- ☐ Delete messages
- $\Box$  Create a new message, add a recipient, and add a subject
- □ Create folders, navigate between folders, and move messages to folders.
- $\Box$  Mark and flag messages
- ☐ Use "find" command to locate a specific message
- $\Box$  Other (please specify):

#### **Calendar**

Student can:

- □ Open calendar program
- □ Create new event
- ☐ Modify event
- ☐ Delete event

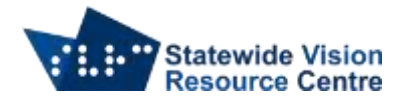

- $\Box$  Create recurring event
- $\Box$  Change calendar view (day view, 5 day week, month etc)
- $\Box$  Set reminders using calendar
- $\Box$  Other (please specify):

#### **Reminders/Tasks**

Student can:

- ☐ Open reminder app
- □ Create new reminder
- ☐ Mark reminder as "complete"
- ☐ Modify reminder
- ☐ Delete reminder
- □ Create recurring reminder
- □ Sets reminders to occur at a specific time or location
- $\Box$  Other (please specify):

# **Contacts**

- Student can:
- $\Box$  Open contacts
- □ Create new contact
- □ Modify contact
- ☐ Delete contact
- $\Box$  Create new group
- □ Add/delete members in group
- ☐ Delete group
- $\Box$  Other (please specify):

# **Use of Google Apps**

Student uses the following apps (check all that apply):

- ☐ Google Drive
- ☐ Google Docs
- □ Google Sheets
- ☐ Google Slides
- □ Google Hangouts
- □ Google Classroom
- □ Google Calendar
- $\Box$  Other (please specify)

Student is able to:

- ☐ Sign into Google via a Google account
- ☐ Access Google Drive and navigate folders
- □ Open folders and files
- $\Box$  Share documents with others

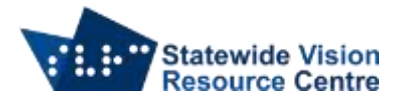

- $\Box$  Open documents shared with them
- $\Box$  Change and update sharing settings
- ☐ Access menus in Google Apps
- $\Box$  Adjust font size, style, alignment etc
- $\Box$  Access the help menu
- $\Box$  Other (please specify)

#### **Internet**

Name of preferred browser:

Student can:

- ☐ Open a browser
- $\Box$  Navigate to a specific site
- $\Box$  Navigate a webpage using notetaker specific commands
- $\Box$  Copy/paste a page link
- □ Create and access bookmarks
- $\Box$  Delete and organize bookmarks
- $\Box$  View browsing history
- $\Box$  Other (please specify):

#### **Voice Notes and Memos**

Student can:

- $\Box$  Locate and open the voice recorder or memo app of choice
- $\Box$  Start/stop recording
- $\Box$  Play back recording
- $\Box$  Save and retrieve recordings
- $\Box$  Trim and modify recordings
- ☐ Delete recordings
- $\Box$  Share, upload, or export recording to other sources and individuals

#### **App Purchasing**

Student can:

- □ Memorise and enter their ID and password
- □ Open the App/Play Store
- $\Box$  Browse the store's featured apps
- $\Box$  Search the store for a given app
- $\Box$  Find the download button for an app
- $\Box$  Locate the app description and decide whether it is an app they wish to download
- $\Box$  Enter a password to download an app
- $\Box$  Locate and open the app once it is downloaded
- $\Box$  Use various sources to research apps to determine accessibility

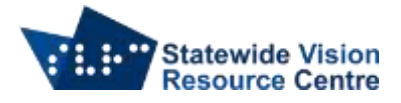

# **Books and Libraries**

Preferred App to Read VA Connect Content:

Student can:

- $\Box$  Add an account to the device
- □ Search VA Connect for a desired text
- ☐ Download and retrieve a VA Connect file
- $\Box$  Choose the format they would like to access the book (.txt, .brf, etc)
- ☐ Extract a VA Connect file and move the extracted file if desired
- ☐ Navigate a VA Connect book by chapter, page, etc.
- □ Search within the VA Connect book for specific text
- ☐ Other (please specify):

SVRC SSP Staff (November, 2021)